## **GéoBretagne**®

## [Cartothèque](https://geobretagne.fr/mapfishapp/) : enregistrer une carte

### **Prérequis : il est nécessaire d'avoir un compte [GéoBretagne](https://geobretagne.fr/mapfishapp/)**

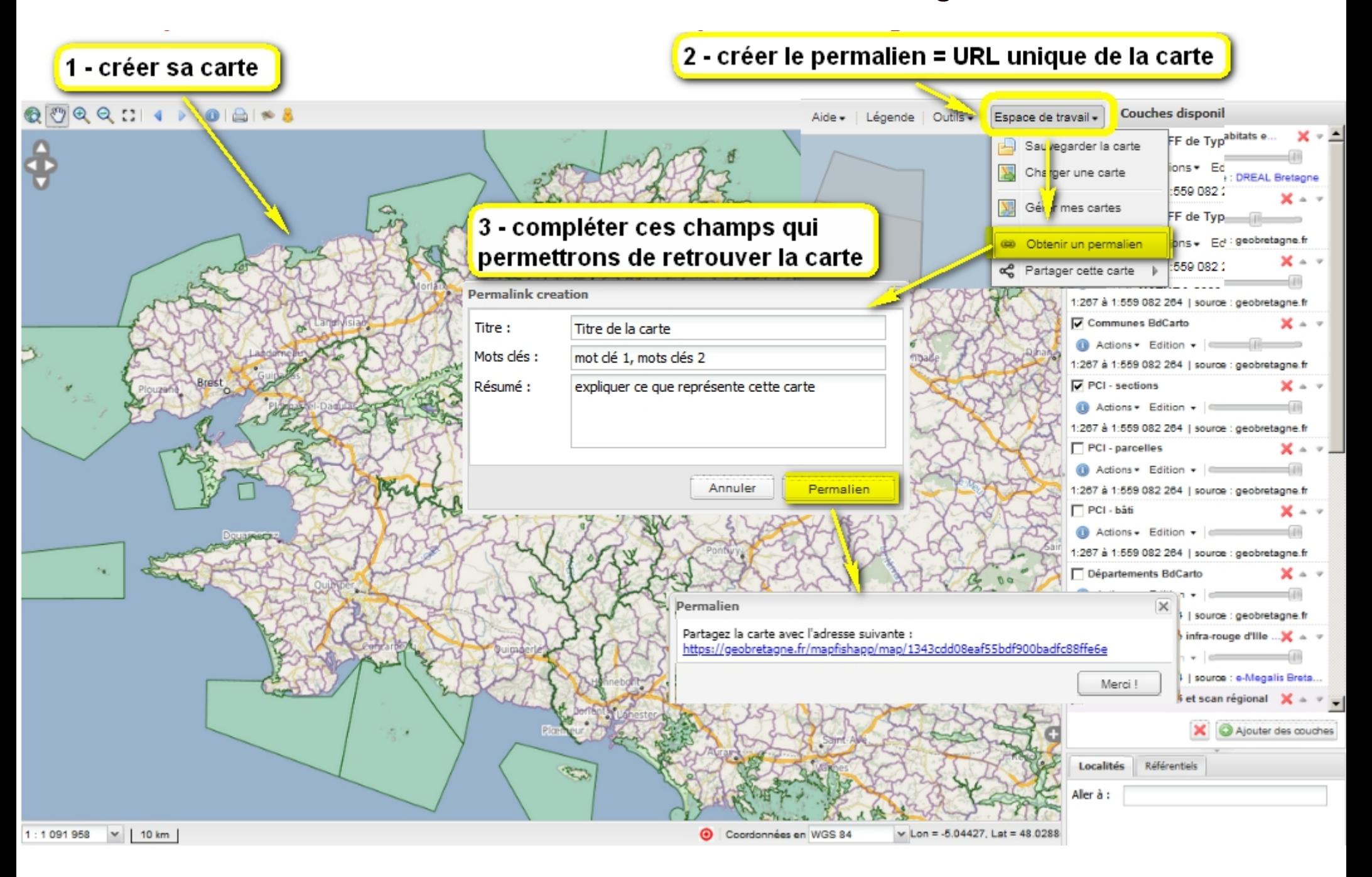

# [Cartothèque](https://geobretagne.fr/mapfishapp) : ouvrir un ou plusieurs context

#### **ouvrir un context existant**

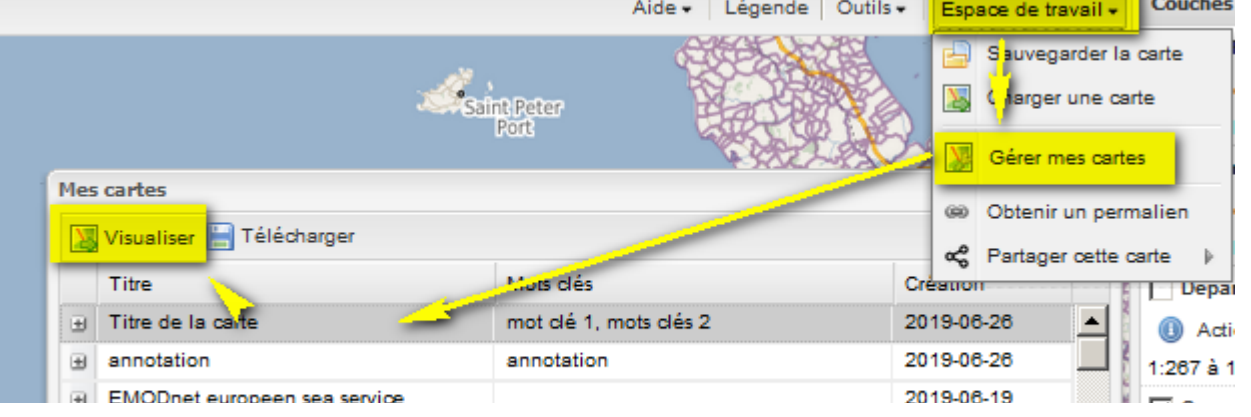

### **ajouter un context à un autre context existant : 1 - sauvegarde du context sur le PC 2 - ajout du context.wmc**

#### **Mes cartes W** Visualiser **Télécharge** X Suppri **Made alder** *<u><u>Création</u>*</u> Titre Télécharger la carte sélectionnée Titre de sa carte 2019-06-26 国 mot de 1. mots d. 国 annotation 2019-06-26 annotation 国 EMODnet europeen sea serv... 2019-06-19 PG 2017 国 2019-06-17 PLUi de Dinan Agglo 2019-06-07 国 2019-06-07  $\blacksquare$ ae **El Bretagne Porte de Loire PLUi** 2019-05-21

#### Coucl Aide - | Légende | Outils -Espace de travail v Sauvegarder la carte Charger une carte **Restauration d'une carte**  $\overline{\times}$  $\checkmark$ Gérer mes cartes Charger ou ajouter les couches de l'une de ces cartes : toutes les cartes **GE Obtenir un permalien**  $s$ rest $\bullet$ 3rest comp<sup>or</sup> Partager cette carte  $\Box$  Pr  $_{\tiny \textcircled{\scriptsize{1}}}$ Fond style Bing, photos Fond style simple, Plan cadastr Fond style Google photos photos 1:267  $\Box$  Pr  $\bf \bm \odot$ 1:267  $\Box$  Pr  $_{\tiny \textregistered}$ 1:267 Orthophotographies Altimétrie **⊽** vi  $\odot$  , 1:267  $\Box$  Te Parcourir... ae(1).wmc . ou une carte locale :  $_{\tiny \textregistered}$ Ajouter & Charger 1:267 Fermc. carte par défaut  $\Box$  Co